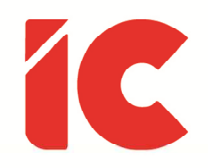

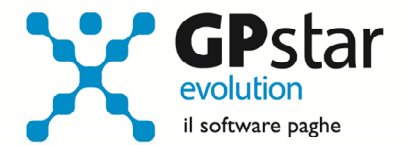

# **GPSTAR evolution**

Aggiornamento Ver. 08.78.0 del 18/11/2021

> Il miglior modo per far abrogare una pessima legge consiste nel farla applicare rigorosamente.

> > Abraham Lincoln

IC Software S.r.l.

Via Napoli, 155 - 80013 Casalnuovo di Napoli (NA) P.IVA: 01421541218 - CF: 05409680633 - I REA: 440890/87 - Napoli Tel.: +39 081. 844 43 06 - Fax: +39 081. 844 41 12 - Email: info@icsoftware.it

Siti web: www.icsoftware.it - www.gpstar.info - www.librounico.info

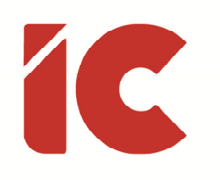

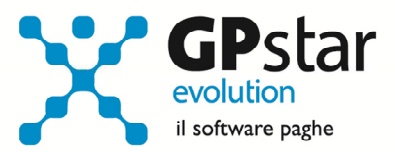

# **INDICE**

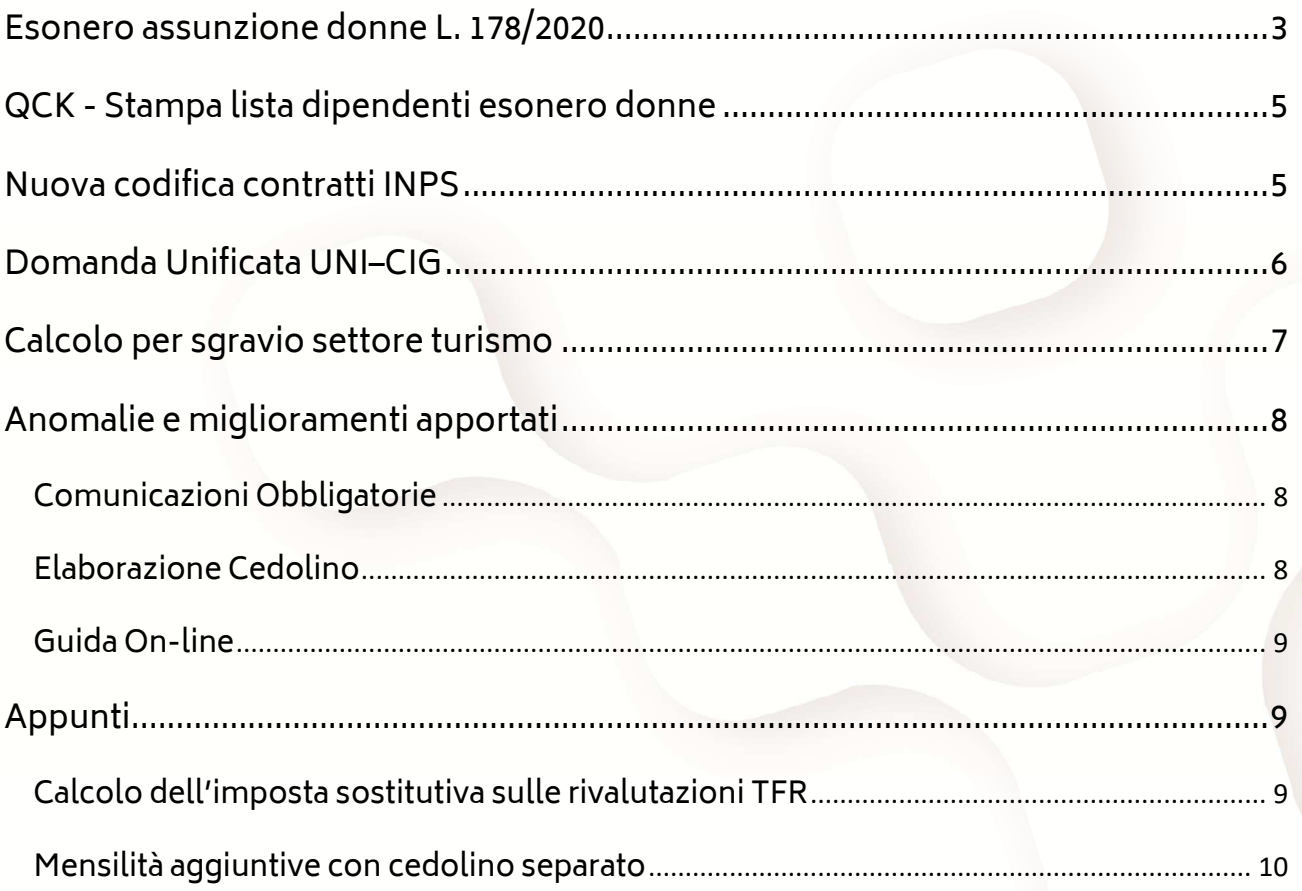

 $\binom{2}{2}$ 

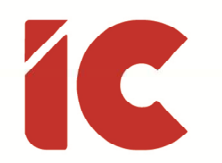

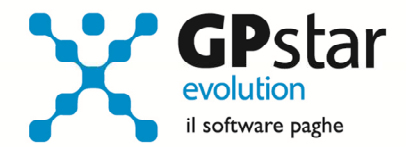

### Esonero assunzione donne L. 178/2020

L'INPS, con messaggio 3809 del 05/11/2021, in relazione all'articolo 1, commi da 16 a 19, della legge 30 dicembre 2020, n. 178, ha fornito le istruzioni operative per la fruizione di detto esonero.

Inoltre, si riporta che:

Con la circolare n. 32 del 22 febbraio 2021, l'Istituto ha fornito le prime indicazioni e le istruzioni per la gestione degli adempimenti previdenziali connessi alla predetta misura di esonero contributivo.

Con il messaggio n. 1421 del 6 aprile 2021, l'Istituto ha chiarito che il suddetto esonero può trovare applicazione anche nelle ipotesi di trasformazioni a tempo indeterminato di rapporti a termine non agevolati ai sensi della disciplina di cui all'articolo 4, commi da 8 a 11, della legge n. 92/2012 o di cui all'articolo 1, commi da 16 a 19, della legge di Bilancio 2021, e che, in tali fattispecie, l'incentivo spetta per 18 mesi a decorrere dalla data di trasformazione. L'incentivo spetta, peraltro, anche in caso di proroga del rapporto, effettuata in conformità alla disciplina del rapporto a tempo determinato, fino al limite complessivo di 12 mesi.

Gli utenti interessati, devono precedere come di seguito:

- Accedere alla funzione C01 (Dipendente Dati generici)
- Selezionare il dipendente interessato
- Posizionarsi alla pagina [Agevolazioni 1]
- Barrare la casella "Sgravio ass. donne L. 178/2020 ( INDO )" indicando la relativa data di scadenza (vedi figura)

g,  $\Box$ Data scad. Ag.donne L.178/2020 Sgravio ass. donne - L.178/2020 (INDO)

Nel caso in cui la dipendente in questione è già oggetto dell'esonero di cui alla legge 92/2012 (riduzione contributiva del 50%), oltre a barrare l'opzione indicata in figura, si rende

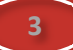

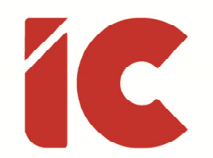

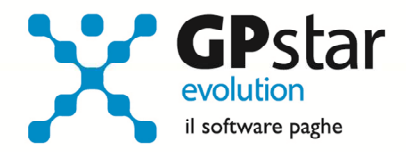

necessario, prima di elaborare il cedolino, di correggere il codice contribuzione come di seguito indicato:

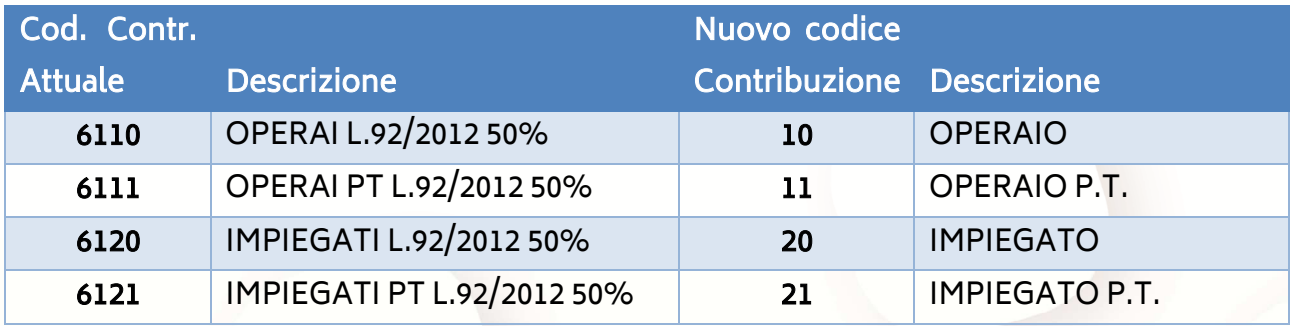

La procedura, con la mensilità di novembre 2021, provvederà automaticamente ad indicare i recuperi e, a seconda dei casi, inserire una o più voci tra quelle indicare di seguito:

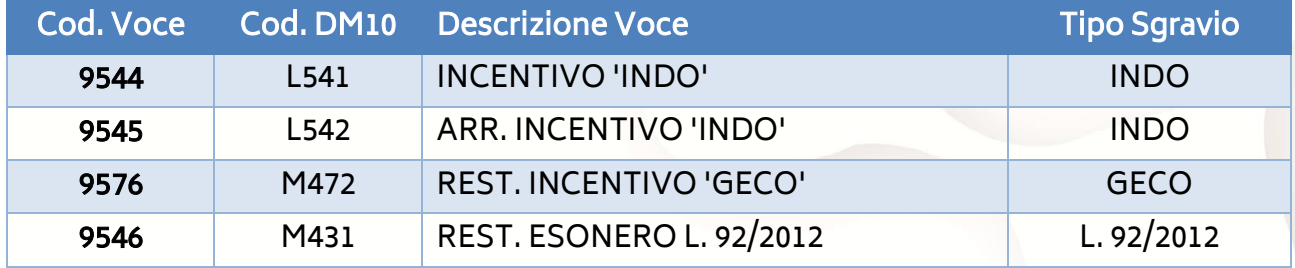

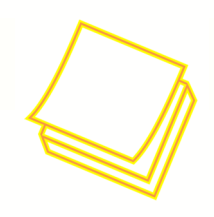

Ricordiamo che lo sgravio in questione è incompatibile con altri esoneri o riduzioni delle aliquote di finanziamento previsti dalla normativa vigente, limitatamente al periodo di applicazione degli stessi, nella fattispecie è incompatibile con GECO ed esonero di cui alla legge n. 92/2012.

Inoltre, gli arretrati possono essere posti a conguaglio, esclusivamente, sugli UniEmens di novembre e dicembre 2021 e gennaio 2022.

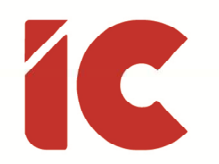

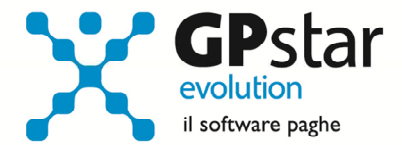

**5** 

### QCK - Stampa lista dipendenti esonero donne

In relazione all'incentivo donne di cui all'articolo 1, commi da 16 a 19, della legge 30 dicembre 2020, n. 178, per agevolare la ricerca del personale potenzialmente interessato dall'agevolazione, è stata realizzata una stampa che analizza le aziende selezionate e fornisce un tabulato contenente le seguenti informazioni:

- Ced, Cognome e nome della dipendente
- Data di nascita
- Data di assunzione
- Data di cessazione
- Data di passaggio da tempo determinato a tempo indeterminato
- Conferma della possibilità di agevolazione
- Comunicazione se già impostato dall'utente in C01
- Importo degli eventuali arretrati recuperabili
- Importo delle eventuali restituzioni riferite all'esonero GECO e/o all'esonero di cui alla legge 92/2012
- Numero di mesi agevolabili

## Nuova codifica contratti INPS

L'INPS, con circolare n. 170 del 12/11/2021, ha diramato le istruzioni operative per la gestione della nuova codifica dei contratti nel flusso UniEmens riferiti al settore privato.

In particolare, l'indicazione del nuovo dato sarà obbligatoria a decorrere dal periodo di febbraio 2022, con un periodo transitorio che va da dicembre 2021 a gennaio 2022.

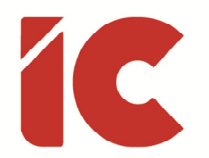

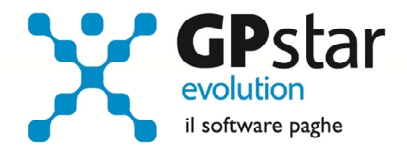

Modifiche apportate alla procedura:

Nella gestione contratti, funzione AI1 (Parte generica), è stato aggiunto un nuovo campo "CNEL" che contiene la nuova codifica, e che se compilato sostituirà, a decorrere dal periodo di paga relativo a dicembre 2021, quello indicato nel campo "UniEmens" (vedi figura).

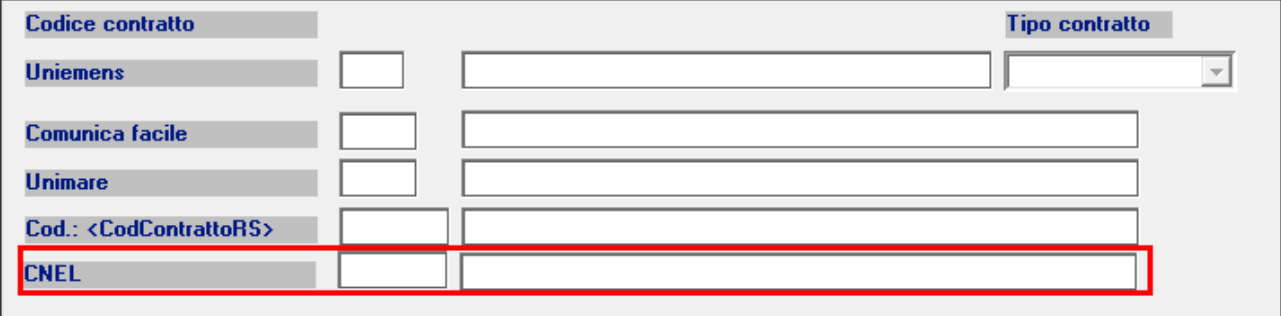

Per agevolare gli utenti, è stato predisposto un programma che codifica automaticamente detto campo e che fornisce una lista dei codici importati e dei contratti non codificati. Tale programma è attivabile con la nuova funzione AIH (Importa codici CNEL).

Detto programma, può essere eseguito in qualsiasi momento e comunque prima dell'elaborazioni delle paghe di febbraio 2022.

### Domanda Unificata UNI–CIG

L'INPS con messaggio n. 3727 del 29/10/2021, ha avviato il servizio per la presentazione della "Domanda Unificata UNI–CIG" per i trattamenti di cassa integrazione in deroga, deroga "plurilocalizzata" e per l'assegno ordinario con causali COVID-19. Allo scopo, è stata aggiornata la procedura DSH (Creazione file domanda UNI-CIG) con la quale è possibile realizzare sia il file contenente i dati dei beneficiari, sia, barrando l'opzione "Elenco per richiesta anticipo 40%", il file dei beneficiari con la relativa richiesta di anticipo.

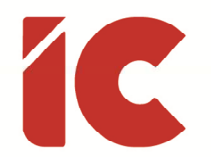

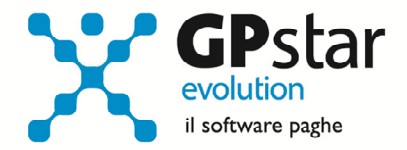

**7** 

Si ricorda che prima generare detti files è necessario aver compilato la richiesta di anticipo CIG nella funzione DS0 (Eventi CIG – Anticipi).

Ad ogni buon conto, si riepilogano le procedure da utilizzare per la creazione dei beneficiari delle diverse gestioni:

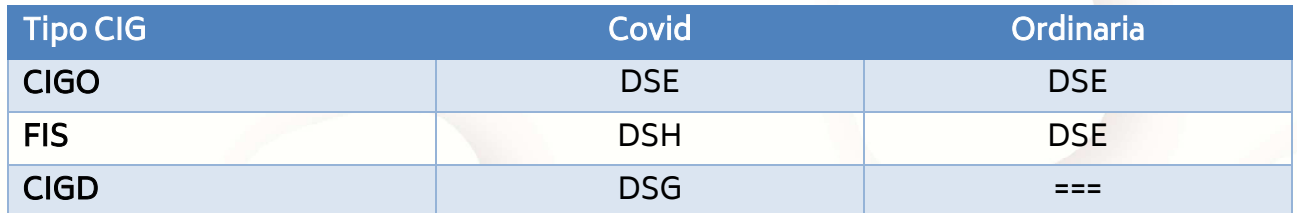

### Calcolo per sgravio settore turismo

L'INPS con circolare n. 169 del 11/11/2021, ha fornito le prime indicazioni operative in merito alla decontribuzione per i settori del turismo, degli stabilimenti termali e del commercio, nonché del settore creativo, culturale e dello spettacolo di cui all'articolo 43 del decretolegge 25 maggio 2021, n. 73, come modificato, in sede di conversione, dalla legge 23 luglio 2021, n. 106. Integrazione della circolare n. 140/2021.

Allo scopo, è stata realizzata una nuova stampa Q01 > QAK > QKF (Stampa inc. teorico L. 106/2021) che una volta eseguita fornirà un tabulato contenente le seguenti informazioni:

- Matricola INPS
- Nominativo del dipendente ha usufruito della CIG
- Codice anagrafico del dipendente
- Mese in cui ha usufruito della CIG
- Ore di CIG
- Paga oraria al netto di ratei
- Retribuzione con ratei su ore CIG
- Contributi presunti
- Misura presunta dell'esonero

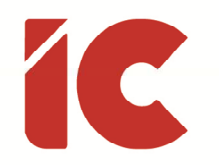

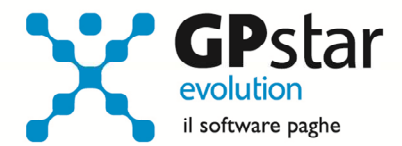

### Anomalie e miglioramenti apportati

#### Comunicazioni Obbligatorie

Per agevolare gli studi dove sono presenti più consulenti con diverse credenziali per l'invio delle comunicazioni obbligatorie sono state apportate le seguenti modifiche:

Nella funzione B02 (Ditta – Dati paghe), alla pagina [Riferimenti], è stato ampliato l'utilizzo del codice intermediario (vedi figura)

Codice intermediario per Comunica Facile/Gente di Mare

che ora contiene anche le informazioni riferite alle comunicazioni obbligatorie (vedi figura)

Tipo fornitore Comunica Facile

Gli utenti interessati, possono personalizzare modificando la tabella nella gestione studio, scelta B18 (Anagrafica intermediario).

#### Elaborazione Cedolino

Nell'elaborazione cedolini, D01 (Caricamento cedolini), è stata aggiunta una funzione (vedi

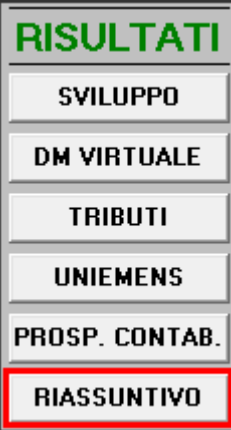

figura) che permette di visualizzare e/o stampare, selezionando i periodi, il cedolino riassuntivo del dipendente in elaborazione.

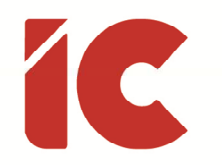

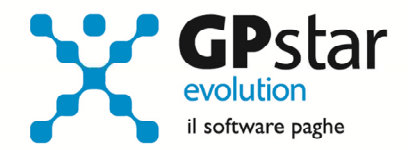

**9** 

 $\times$ 

#### Guida On-line

Con il presente aggiornamento è stata data la possibilità di ricercare e quindi visionare, su un nostro sito web, i contenuti delle circolari che vengono allegate ai vari aggiornamenti. Tale funzione, ora è attivabile con il fasto funzionale F01 direttamente dalla procedura.

### Appunti

#### Calcolo dell'imposta sostitutiva sulle rivalutazioni TFR

Con la nuova versione della procedura di calcolo, D02 (Calcolo DM10 - Costo - F24), la procedura provvede ad effettuare il calcolo dell'imposta sostitutiva, salvo diverse indicazioni dell'utente, automaticamente in contemporanea allo sviluppo dei vari modelli.

Calcolo dell'accanionamento TFR e del saldo dell'imposta sostitutiva sulle rivalutazioni TFR Calcolo dell'accantonamento TFR e del saldo dell'imposta sostitutiva sulle rivalutazioni TFR. L'opzione è attiva solo nel mese mese di Gennaio.

 $\overline{\mathsf{v}}$  Calcolo acconto imposta sostitutiva sulle rivalutazioni TFR Calcolo ed espone in F24 l'importo dell'acconto dell'imposta sostitutiva sulle rivalutazioni TFR. L'opzione è attiva solo nel mese di Novembre.

Tuttavia, è possibile elaborare esternamente detto calcolo eseguendo la stampa "acconto imposta sostitutiva sulle rivalutazioni del TFR" (scelta QD2). Scelta obbligata per le aziende cessate o sospese prima del mese di novembre 2021, in tal caso procedere come di seguito:

- Effettuare la funzione D02 / D26 fino a far impostare in B02 la mensilità corrente:
	- $\circ$  Mensilità corrente = NOVEMBRE
	- $\circ$  Anno corrente = 2021
	- $\circ$  Tipo mensilità  $=$  ORDINARIA

Selezione delle stampe periodiche e di settore

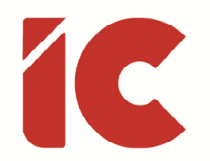

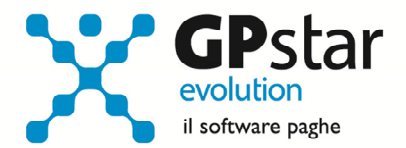

- Eseguire la stampa "acconto imposta sostitutiva sulle rivalutazioni del TFR" (scelta QD2). La stampa consente all'utente di verificare per ogni singola azienda l'importo che dovrà versare con il codice tributo 1712 ed inserisce in automatico gli importi sul Mod. F24;
- Eseguire il calcolo del DM/10 Costo F24 (scelta D02);
- Stampare il modello F24 (scelta QA5).

È assolutamente vietato modificare il periodo di elaborazione in B02

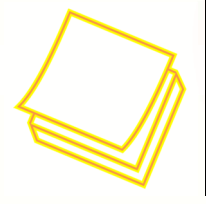

Si consiglia di effettuare le stampe anche in formato pdf in quanto, per sicurezza, la funzione QD2 è inibita con il passaggio a nuovo anno.

#### Mensilità aggiuntive con cedolino separato

Per elaborare una mensilità aggiuntiva con cedolino separato si deve operare allo stesso modo con cui si opera nei casi di mensilità ordinaria.

In particolare, nel caso si operi con una modalità diversa rispetto allo scorso anno, si deve:

- barrare il flag in corrispondenza del campo cedolino separato (B02)
- elaborare i cedolini della mensilità aggiuntiva (D01)
- effettuare il calcolo (D02)
- effettuare il passaggio a nuovo mese (D26)
- quindi procedere all'elaborazione della mensilità ordinaria.

È assolutamente vietato modificare il periodo di elaborazione in B02